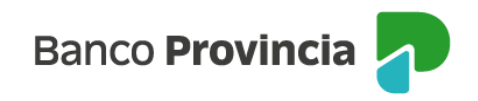

## **Banca Internet Provincia (BIP)**

## **Aumentar límite - Cambiar versión de tarjeta de crédito.**

Si cobrás tus haberes en el Banco y sos titular de una tarjeta de crédito, podrás solicitar un aumento de límite por BIP pudiendo observar el impacto en la cuenta Visa y/o MasterCard dentro de las 72 horas hábiles.

Para solicitar el aumento de límite y/o cambiar la versión de tu tarjeta de crédito, ingresá al menú "Tarjetas", opción "Mis Tarjetas".

A continuación, visualizarás tus tarjetas. Seleccioná la flecha a la derecha de la tarjeta de la cuál deseás solicitar el aumento de límite y/o cambiar la versión.

En la siguiente pantalla, en la esquina superior derecha, visualizarás el submenú "Más opciones", seleccioná la opción "Aumentar límite/Modificar versión".

Si poseés más de una tarjeta de crédito, el sistema disponibilizará un menú desplegable con el fin de que selecciones aquella tarjeta sobre la cual vas a solicitar la modificación.

Al presionar el botón "Continuar" visualizarás una pantalla donde se expone el límite y la versión actual, y el nuevo límite y versión de tarjeta ofertada.

Si la versión actual de la tarjeta Visa y/o Mastercard se corresponde con la versión ofertada según tus ingresos, el sistema arrojará la leyenda "Ud. Posee la máxima versión disponible según el límite ofertado".

Confirmá o modificá el domicilio donde recibir la nueva tarjeta.

A continuacion descargá y aceptá los documentos. El sistema solicitará que ingreses el Token de seguridad. Por último visualizarás la pantalla de confirmación.

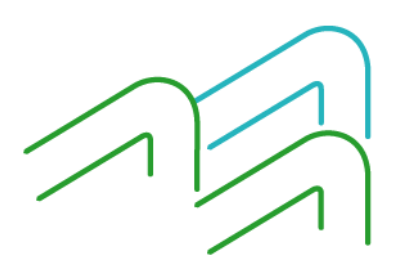

Manual BIP Personas. Tarjetas de Crédito

Página 1 de 1